## IRBNet Electronic Signature

1. Receive email notification of a submission ready for signature.

a) The email contains the IRBNet project number.

- 2. Enter your Username and Password at irbnet.org
- 3. Enter the IRBNet project number in the search field
- 4. Click on the study title to open the project
- 5. Review the necessary study details and documents
- 6. Select "Sign this Package" and add your electronic signature
- 7. You're done

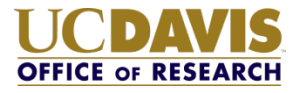